**【My HER-SYS】 療養証明書画面の表示方法**

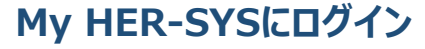

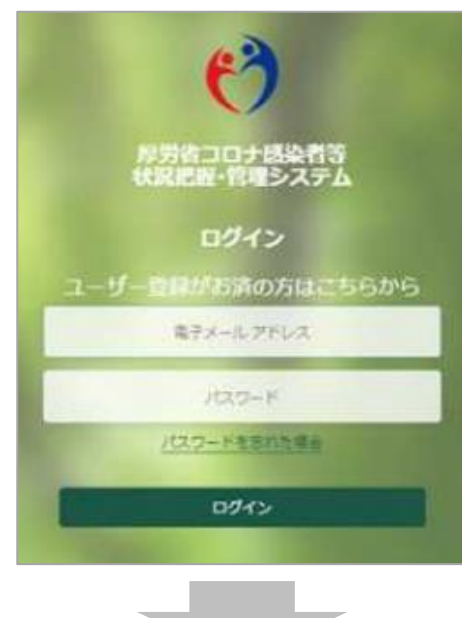

**対象者=当社被保険者であることを確認し 「療養証明書を表示する」をクリック**

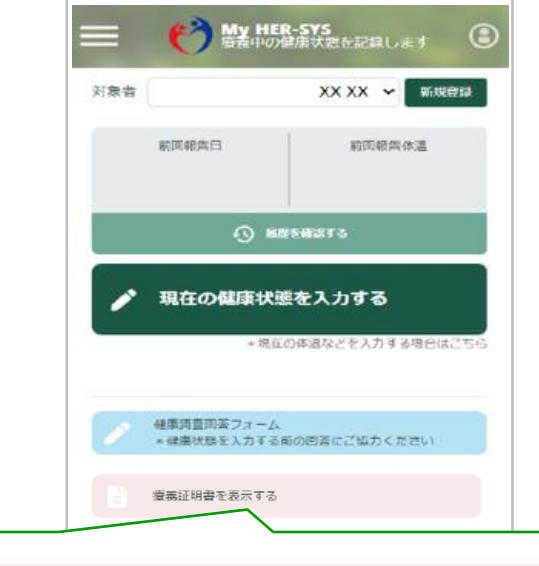

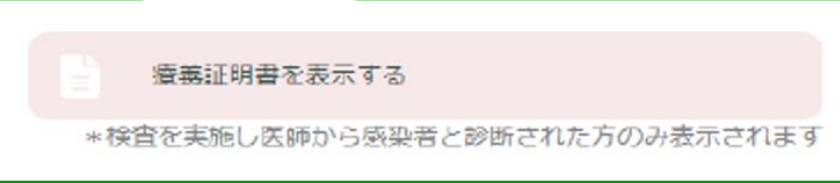

## **「療養証明書」が表示される**

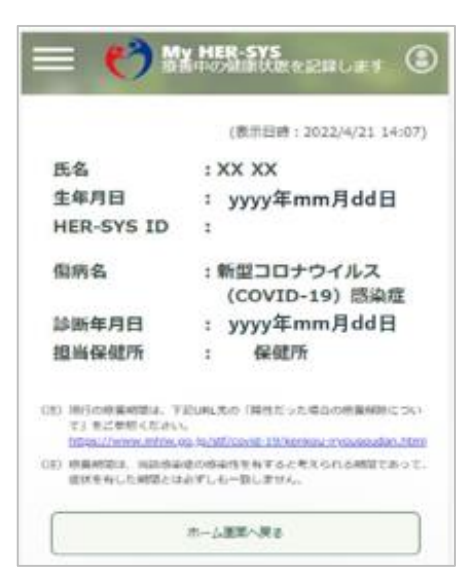